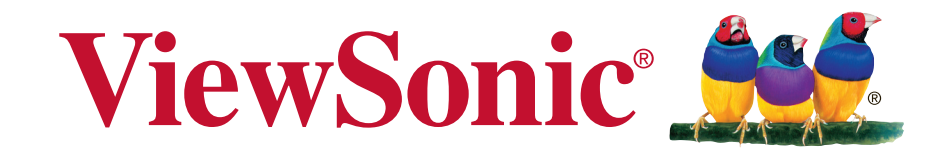

# **VA1903h**

**شاشة العرض بالبلورات المائية LCD**

**دليل المستخدم**

رقم الموديل 16216:VS P/N: VA1903H/ VA1903H-2

# **ًشكرا لك على اختيار ViewSonic**

على مدار 30 عامًا من احتلال الريادة عالميًا في مجال توفير الحلول المرئية، تلتزم ViewSonic بتجاوز التوقعات العالمية في التطور التكنولوجي واالبتكار والبساطة. فنحن في ViewSonic نؤمن بأن ثمة قوة كامنة في منتجاتنا من شأنها إحداث تأثير إيجابي حول العالم، ونحن على ثقة من أن منتج ViewSonic الذي اخترته سيلبي متطلباتك على النحو األمثل.

نتقدم إليك مرة أخرى بخالص الشكر على اختيار ViewSonic!

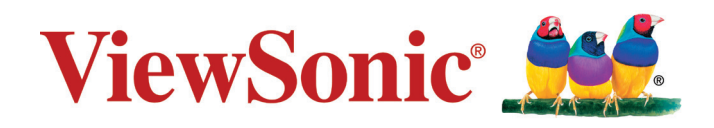

# **معلومات توافق المنتج**

<span id="page-2-0"></span>**مالحظة:** َّ يتناول هذا القسم كل المتطلبات والبيانات ذات الصلة باللوائح التنظيمية. وتشير التطبيقات المناظرة المؤكدة إلى تسميات اللوحات والعالمات المرتبطة بها الموجودة على الوحدة.

## **بيان التوافق مع لجنة االتصاالت الفيدرالية )FCC)**

يتوافق هذا الجهاز مع الجزء 15 من قواعد اللجنة الفيدرالية )FCC). ويخضع التشغيل للشرطين التاليين: )1( ال ينجم عن هذا الجهاز تداخل ضار و)2( يجب أن يقبل هذا الجهاز أي تداخل يتم استقباله، ويشتمل ذلك على التداخل الذي قد يؤدي إلى تشغيل غير مرغوب فيه.

لقد تم اختبار هذا الجهاز وتبين أنه يتوافق مع المعايير المنصوص عليها بالنسبة للفئة ب من الأجهزة الرقمية، وفقًا للجزء 15 من قوانين اللجنة الفيدرالية لالتصاالت )FCC). وقد تم تصميم هذه المعايير لتقديم الحماية المناسبة ضد التداخالت الضارة في المنشآت السكنية. ويولد هذا المنتج، ويستخدم، ويمكن أن يبعث طاقة بتردد الراديو، وقد يحدث تداخالت ضارة باتصالات الراديو، إذا لم يتم تركيبه واستخدامه وفقًا للمواصفات المنصوص عليها. ومع ذلك، فلا يوجد ضمان جازم بعدم حدوث أي تداخالت في حالة تركيب الجهاز بشكل معين. وإذا تسبب هذا المنتج في حدوث تداخالت ضارة باستقبال الراديو والتليفزيون، والتي يمكن تحديدها بتشغيل وإيقاف تشغيل المنتج، فإننا نشجع المستخدم على محاولة تصحيح هذه التداخالت باتخاذ واحد أو أكثر من اإلجراءات التالية:

- إعادة توجيه أو تغيير مكان هوائي االستقبال.
- زيادة المسافة الفاصلة بين الجهاز ووحدة االستقبال.
- توصيل المنتج بمأخذ تيار كهربائي بدائرة كهربائية مختلفة عن تلك التي تتصل بها وحدة االستقبال.
- ّ استشارة الموزع أو أحد أخصائي الراديو أو التليفزيون من ذوي الخبرة للحصول على المساعدة الالزمة.

**تحذير :** أنت على در اية بأن أي تغيير ات أو تعديلات لم يتم اعتمادها صر احة من قِبل الشخص المسئول عن التوافق يمكن أن تؤدي إلى إلغاء التصريح الخاص بتشغيل الجهاز.

## **بيان التوافق مع الصناعة الكندية**

CAN ICES-003(B) / NMB-003(B)

# **توافق المجموعة األوروبية مع البلدان األوروبية**

هذا الجهاز متوافق مع النشرة اإلرشادية الخاصة بالتوافق الكهرومغناطيسي )EMC )رقم EU2014/30/ والنشرة اإلرشادية الخاصة بالفولطية المنخفضة رقم EU.2014/35/

#### **المعلومات التالية لدول االتحاد األوروبي فقط:**

العلامة التي تظهر على اليمين تشير إلى التوافق مع توجيهات التخلص من الأجهزة الإلكترونية والكهربية (WEEE (EU.2012/19/ تشير العالمة إلى أنه ينبغي عدم التخلص من الجهاز على أنه مخلفات محلية غير مفروزة، لكن ينبغي استخدام أنظمة التجميع والاستعادة وفقًا للقوانين المحلية.

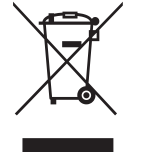

## **بيان التوافق مع توجيه 2RoHS**

<span id="page-3-0"></span>رُوعي في تصميم هذا المنتج وتصنيعه أن يأتي مطابقًا ومتوافقًا مع التوجيه 2011/65/EU الصـادر عن البرلمان الأوروبي والمجلس المعني بحظر استخدام مواد خطرة بعينها في المعدات الكهربائية والإلكترونية (وهو التوجيه المعروف باسم Directive 2RoHS ً) ؛ ومن ثم فإن هذا المنتج يعتبر ملتزما بالحدود القصوى لتركيز هذه المواد كما حددتها اللجنة الأوروبية للتوافق الفني (TAC)، وبيانها كالتالي:

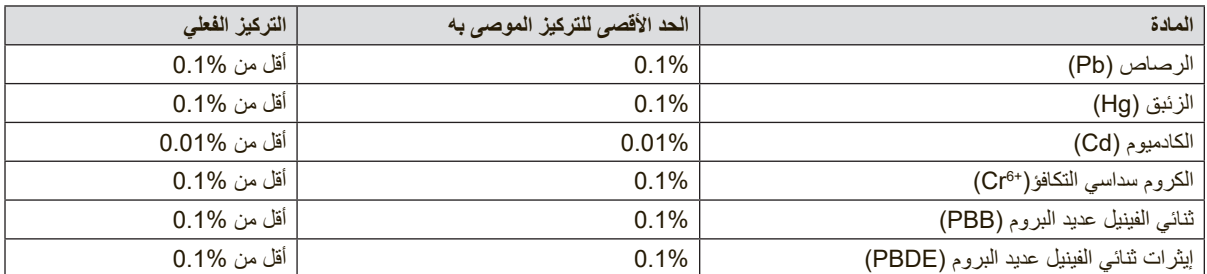

لا تسري الأحكام المنصوص عليها في ملحق توجيه RoHS2 على بعض مكونات المنتجات الواردة أعلاه وذلك وفقًا لما يلي:

أمثلة للمكونات المستثناة:

- **1.** الزئبق في مصابيح الفلورسنت من الكاثود البارد ومصابيح الفلورسنت من اإللكترود الخارجي )CCFL وEEFL ) لأغراض خاصة لا تتجاوز (في المصباح الواحد):
	- )1( المسافة القصيرة )≦500 مم(: بحد أقصى 3.5 ملليجرام في المصباح الواحد.
	- )2( المسافة المتوسطة )<500 مم و≦1,500 مم(: بحد أقصى 5 ملليجرام في المصباح الواحد.
		- )3( المسافة الطويلة )<1,500 مم(: بحد أقصى 13 ملليجرام في المصباح الواحد.
			- **2.** الرصاص في زجاجة من أنابيب األشعة الكاثودية.
			- **3.** الرصاص في زجاجة من أنابيب الفلوروسنت ال يتجاوز وزنها نسبة .0.2%
			- ًا. **4.** الرصاص كعنصر مسبوك باأللمنيوم بنسبة تصل إلى 0.4% رصاص وزن
				- ًا. **5.** سبيكة نحاس تحتوي على ما يصل إلى 4% رصاص وزن
	- **6.** الرصاص الداخل في سبائك اللحام عالية الحرارة )مثل السبائك التي يمثل الرصاص نسبة 85% أو أكثر من وزنها).
- 7. المكونات الكهربائية أو الإلكترونية المحتوية على الرصاص الممتزج بالزجاج أو الخزف، فضلأ عن الخزف العازل كهربيًا في المكثفات مثل الأجهزة الإلكتروضغطية أو في المركبات المصفوفية الخزفية أو الزجاجية.

### **التنبيهات والتحذيرات**

- **1.** ً اقرأ هذه التعليمات جيدا قبل استخدام الجهاز.
	- **2.** احتفظ بهذه التعليمات في مكان آمن.
- **3.** انتبه إلى كل التحذيرات واتبع كل التعليمات.
- **4.** ً اجلس بعيدا عن الشاشة LCD بمسافة ال تقل عن 18 إلى 45 سم.
	- **5.** ً تعامل دوما بحذر مع الشاشة عند تحريكها.
- <span id="page-4-0"></span>**6.** ً ال تنزع الغطاء الخلفي أبدا. هذه الشاشة تحوي أجزاء ذات فولتية عالية. قد تتعرض ألضرار شديدة إذا لمستها.
- **7.** ال تستخدم هذا الجهاز بالقرب من المياه. تحذير: لتقليل خطر حدوث حريق أو التعرض لصدمة كهربائية، ال تعرض هذا الجهاز للمطر أو الرطوبة.
	- **8.** ّ تجنب تعريض الشاشة إلى أشعة الشمس المباشرة أو مصدر حراري آخر. وج ً ه الشاشة بعيدا عن أشعة الشمس لتقليل انعكاس الضوء.
- ّ نظف باستخدام قطعة قماش ناعمة وجافة. إذا كانت هناك حاجة إلى مزيد من التنظيف، فراجع قسم "تنظيف الشاشة" **9.** ِ في هذا الدليل لمزيد من التعليمات.
	- **10.**تجنب لمس الشاشة. فمن الصعب إزالة زيوت البشرة.
	- **11.**ال تحك لوحة LCD أو تضغط عليها، فقد يؤدي هذا إلى إحداث ضرر مستديم بالشاشة.
	- 1. لا تسد أيًا من فتحات التهوية الموجودة بالجهاز ، وقم بتركيبه وفقًا لتعليمات الجهة المصنعة<sub>.</sub>
	- **13.**ال تقم بتركيب الجهاز بالقرب من أي مصدر حراري كأجهزة اإلشعاع الحراري، والدفايات، والمواقد، أو أي جهاز آخر ينتج عنه حرارة (بما في ذلك المضخمات).
		- **14.**ضع الشاشة في منطقة جيدة التهوية. ال تضع أي شيء فوق الشاشة يمنع توزيع الحرارة.
			- **15.**ال تضع أشياء ثقيلة فوق الشاشة أو كبل الفيديو أو سلك الكهرباء.
		- **16.**إذا تصاعد دخان أو صدر صوت غير مألوف أو ظهرت رائحة غريبة من الشاشة، فاطفئ الشاشة على الفور واتصل بالوكيل أو شركة ViewSonic. من الخطر مواصلة استخدام الشاشة بعد ذلك.
- **17.**ال تهمل تعليمات األمان الخاصة بمقبس التيار الكهربائي ذي القطبية أو ذي المآخذ األرضية، حيث يحتوي مقبس التيار الكهربائي القطبي على شفرتين إحداهما أعرض من الأخرى. أما المقبس الأرضـي، فيحتوي على سنين وسن ثالث لمأخذ الأرضي. والغرض من الحافة العريضة أو السن الثالث هو المحافظة على سلامتك. فإذا لم يتلاءم مقبس الجهاز مع مأخذ التيار الكهربائي الموجود لديك، فاستشر أحد فنيي الكهرباء الستبدال مأخذ التيار الكهربائي.
	- **18.**ضع سلك الكهرباء في مكان بعيد عن وطأة أقدام المارة أو الضغط عليه والسيما األجزاء القريبة من المقبس. تأكد من وجود مأخذ التيار الكهربائي على مقربة من الجهاز حتى يسهل الوصول إليه.
		- ِبل الجهة المصنعة. **19.**ال تستخدم سوى المرفقات والملحقات الموصى بها من ق

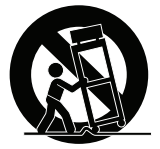

- **20.** استخدم الجهاز مع العربة المتحركة، الحامل، الحامل الثالثي، حامل التثبيت بالحائط، أو المنضدة المحددة من قِبل الجهة المصنعة، أو التي تباع مع الجهاز . وتوخ الحيطة والحذر عند تحريك عربة الجهاز المتحركة تلاشيًا للتعرض لأي ضرر قد ينتج عن سقوط المنتج
	- **21.** افصل الجهاز إذا كان لن يتم تشغيله لفترات طويلة من الوقت.
- **22.**ارجع إلى فني متخصص في كافة أعمال الخدمة والصيانة، مع مراعاة ضرورة إرسال المنتج لمركز الصيانة في حالة حدوث أي تلف، كتلف سلك أو قابس التيار الكهربائي، انسكاب مادة سائلة على المنتج، دخول أي جسم غريب بالجهاز، تعرض الجهاز لمياه األمطار والرطوبة، أو عمل الجهاز بشكل غير طبيعي أو سقوطه.

# المحتويات

# معلومات توافق المنتج

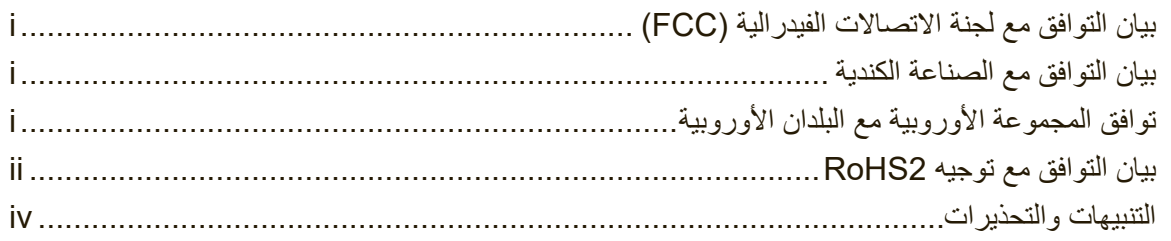

# معلومات خاصة بحقوق الطبع والنشر

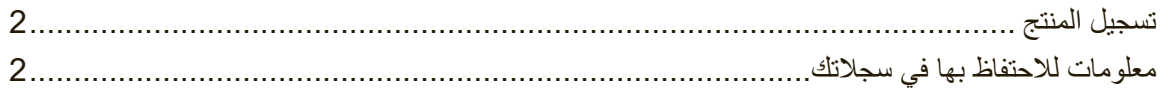

# الشروع في العمل

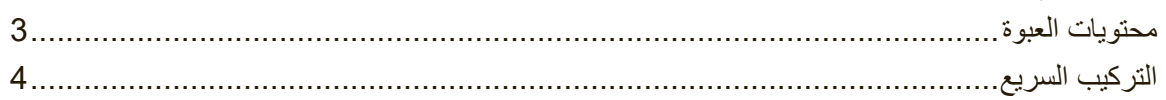

## استعمال شاشة العرض بالبلورات المائية

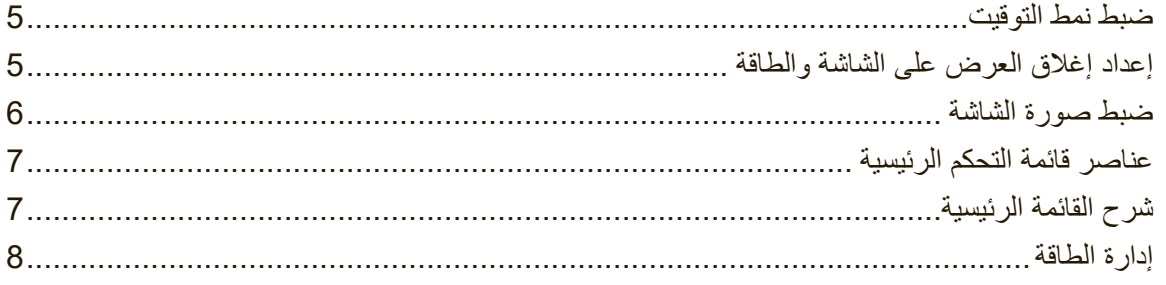

# معلومات أخرى

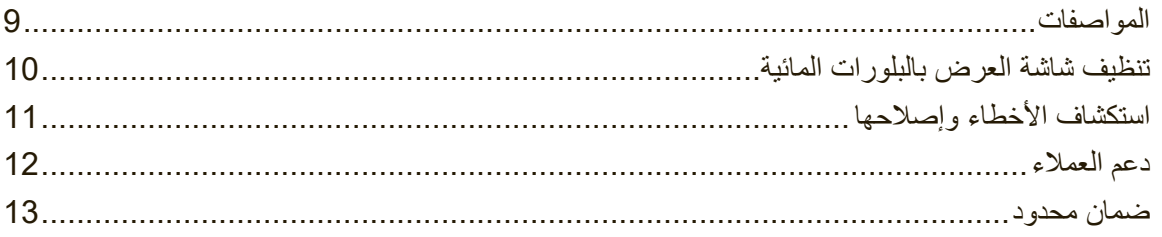

# **معلومات خاصة بحقوق الطبع والنشر**

<span id="page-6-0"></span>حقوق الطبع والنشر © لعام 2022 محفوظة لشركة Corporation® ViewSonic. جميع الحقوق محفوظة. إن Macintosh وMacintosh Power هما عالمتان تجاريتان مسجلتان لشركة .Inc Apple. كما أن Microsoft، وشعار Windows جميعًا علامات تجارية مسجلة لشركة Microsoft Corporation في الو لابات المتحدة الأمر بكبة و غير ها من الدول الأخر ي.

وتعتبر ViewSonic، شعار الطيور الثالثة، ViewMatch، View On، وViewMeter هي عالمات تجارية مسجلة لشركة ViewSonic Corporation.

وتعتبر VESA عالمة تجارية مسجلة لرابطة معايير إلكترونيات الفيديو. كما أن DPMS، DisplayPort، DDC هما عالمتان تجاريتان لـ VESA.

وتعد نجمة الطاقة ®ENERGY STAR علامة تجارية مسجلة لوكالة حماية البيئة الأمريكية (EPA).

ونظراً لكونها شريكة في نجمة الطاقة ®ENERGY STAR، فقد قررت شركة ViewSonic أن هذا المنتج يفي بكافة التعليمات اإلرشادية الخاصة بنجمة الطاقة RSTAR ENERGY فيما يتعلق بكفاءة الطاقة.

إلغاء المسئولية: إن شركة ViewSonic غير مسئوولة عن أي أخطاء فنية أو تحريرية أو عن حذف أي شيء في هذا الدليل. كما أنها غير مسئوولة عن أي أضرار فرعية أو استتباعية ناجمة عما ورد بهذه الوثيقة، أو عن أداء هذا المنتج أو استخدامه.

ً ونظرا لحرص شركة ViewSonic على مواصلة تحسين كفاءة منتجها، فإنها تحتفظ لنفسها بالحق في إجراء أي تعديالت على مواصفات المنتج دون الحاجة إلى إخطار مسبق بذلك. كما يمكن تغيير المعلومات الواردة بهذه الوثيقة دون إخطار بذلك.

ال يجوز نسخ أي جزء من هذه الوثيقة أو إعادة إنتاجها أو نقلها بأي وسيلة وألي مكان دون الحصول على إذن كتابي مسبق من شركة ViewSonic

## **تسجيل المنتج**

<span id="page-7-0"></span>لتلبية متطلبات المنتج المحتملة في المستقبل ولتلقي معلومات إضافية عن المنتج حال توفرها، يُرجى زيارة القسم الخاص بمنطقتك في موقع ViewSonic على الويب لتسجيل منتجك عبر اإلنترنت. يمثّل تسجيل المنتج أفضل إعداد لك لتلبية متطلبات خدمة العملاء في المستقبل. ُرجى طباعة دليل المستخدم هذا وملء المعلومات في القسم "معلومات لالحتفاظ بها في سجالتك". ي يوجد الرقم التسلسلي لشاشات عرض LCD في الجانب الخلفي من الشاشة. لمزيد من المعلومات، يُرجى الرجوع إلى القسم "خدمة العمالء" في هذا الدليل. ال يمكن تسجيل المنتج إال في البلدان المحددة فقط.\*

### **معلومات لالحتفاظ بها في سجالتك**

**اسم المنتج: رقم الموديل: رقم الوثيقة: الرقم التسلسلي: تاريخ الشراء:** VA1903h ViewSonic Widescreen LCD Display VS16216 VA1903h UG ARB 1a 20220617

**ًا في نهاية عمر المنتج يعد عرض المنتجات الورقية ضروري**

تحترم شركة ViewSonic البيئة وهي تلتزم بالعمل والعيش في بيئة سليمة<sub>.</sub> شكرًا لك على الانضمام إلى الحوسبة الذكية والخضراء.

ً وشكرا لكم على مشاركتكم في هذا المجهود الخاص بالحاسوبية الذكية الخضراء.

الولايات المتحدة الأمريكية وكندا: /http://www.viewsonic.com/company/green/recycle-program أوروبا: /desk-call/support/eu/com.viewsoniceurope.www://http

تايوان: http://recycle.epa.gov.tw/recycle/index2.aspx

# **الشروع في العمل**

<span id="page-8-0"></span>ً شكرا لكم على شرائكم شاشة LCD من إنتاج شركة RViewSonic. فنحن في شركة ViewSonic نرمي إلى توفير أفضل تجربة بصرية ممكنة لكم.

## **محتويات العبوة**

تحتوي عبوة شاشة العرض بالبلورات المائية خاصتك على العناصر التالية:

- شاشة العرض بالبلورات المائية
	- سلك التيار الكهربائي
		- كبل فيديو
	- دليل االستخدام السريع

#### **هام:**

- تشير كلمة "Windows "في دليل المستخدم إلى نظام التشغيل Windows Microsoft.
- اذهب إلى قسم Download( التنزيل( الموجود بصفحة الشاشة على موقع ViewSonic لتنزيل برامج تشغيل الشاشة.
- ال تنس تسجيل شاشة ViewSonic !كل ما عليك هو تسجيل دخولك إلى موقع ViewSonic في منطقتك، ثم انقر فوق علامة التبويب Support (دعم الفني) الموجودة بالصفحة الأولى.
	- احتفظ بالعبوة الأصلية وجميع مواد التعبئة لاستخدامها مستقبلاً عند الحاجة إلى شحن الشاشة

## **التركيب السريع**

- **1. قم بتوصيل كبل الفيديو**
- ًٍ تأكد من إيقاف تشغيل كل من شاشة العرض بالبلورات المائية وجهاز الكمبيوتر.
	- ًا. أزل أغطية اللوحات الخلفية إن كان ذلك ضروري
- <span id="page-9-0"></span> قم بتوصيل كبل الفيديو من شاشة العرض بالبلورات المائية إلى جهاز الكمبيوتر. لمستخدمي أجهزة ماكينتوش Macintosh: تتطلب الموديالت األقدم من 3G استخدام محول Macintosh. قم بتوصيل هذا المحول بجهاز الكمبيوتر وأدخل كبل الفيديو بالمحول. للحصول على محول Macintosh® ViewSonic اتصل بخدمة عمالء شركة ViewSonic.
	- **2. قم بتوصيل كبل التيار الكهربائي )ومحول التيار المتردد / التيار الكهربائي المباشر إذا لزم األمر(**

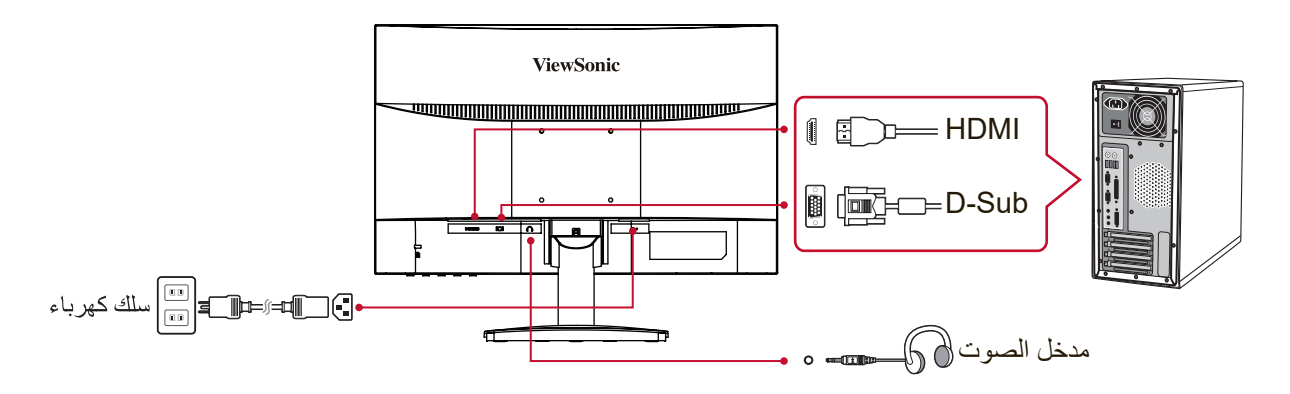

- **3. قم بتشغيل شاشة العرض بالبلورات المائية وجهاز الكمبيوتر** قم بتشغيل شاشة العرض بالبلورات المائية أولأ، ثم قم بتشغيل جهاز الكمبيوتر <sub>.</sub> مع مراعاة أهمية هذا الترتيب (شاشة العرض بالبلورات المائية أولأ ثم جهاز الكمبيوتر بعد ذلك)<sub>.</sub> **مالحظة:** قد تصل رسالة إلى مستخدمي Windows تطلب منهم تثبيت ملف INF. لتنزيل الملف يرجى زيارة قسم "تنزيل" من صفحة المنتج على موقع ViewSonic.
	- **4. لمستخدمي أجهزة Windows: قم بضبط نمط التوقيت )على سبيل المثال: 1024x768)** للحصول على التعليمات الالزمة حول تغيير دقة الشاشة ومعدل التحديث، راجع دليل المستخدم الخاص ببطاقة الصور والرسومات بجهاز الكمبيوتر.
	- **5. وبهذا تكون قد انتهت عملية التثبيت، ويمكنك االستمتاع باستخدام شاشة العرض بالبلورات المائية الجديدة خاصتك من ViewSonic!**

## **تركيب حامل التثبيت بالحائط )اختياري(**

**مالحظة:** ال يستخدم إال مع حامل معتمد لدى هيئة UL للتثبيت على الحائط. للحصول على طقم التثبيت على الحائط أو قاعدة ضبط االرتفاع، اتصل بشركة RViewSonic أو الوكيل المحلي. ارجع إلى التعليمات المرفقة بمجموعة حامل القاعدة. لتحويل الشاشة من شاشة موضوعة على مكتب إلى شاشة مثبَّتة بحائط، أجر ما يلي:

- **1.** افصل التيار الكهربائي.
- **2.** ضع الشاشة على منشفة أو بطانية بحيث يكون وجهها ألسفل.
	- 3. فُك القاعدة (قد يتطلب هذا الإجراء فك مسامير براغي).
- **4.** ابحث عن إحدى واجهات التركيب VESA التالية )a أو b أو c )وحددها في الجانب الخلفي من شاشة العرض (راجع صفحة "المواصفات" لمعرفة واجهة تركيب شاشاتك). اربط كتيفة التركيب من عُدة التركيب الجداري المتوافقة مع VESA باستخدام مسامير براغي بطول مناسب.

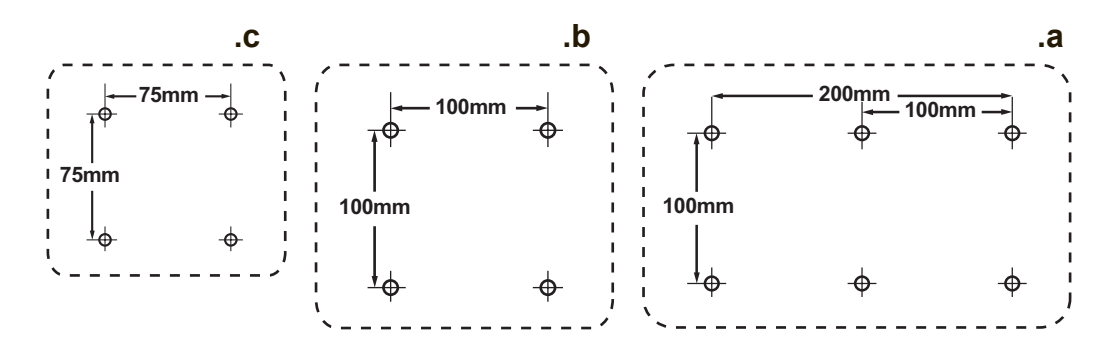

ِّت الشاشة بالحائط باتباع التعليمات الواردة بمجموعة التثبيت بالحائط. **5.** ثب

# <span id="page-11-0"></span>**استعمال شاشة العرض بالبلورات المائية**

## **ضبط نمط التوقيت**

يعتبر ضبط نمط التوقيت أمرًا هامًا للحصول على أعلى جودة من صورة الشاشة وتقليص إجهاد البصر إلى الحد الأدنى. يتألف **نمط التوقيت** من **الدقة** )مثال 768x1024 )و**معدل التحديث** )أو التردد العمودي، مثال 60 هرتز(. وبعد االنتهاء من ضبط نمط التوقيت، استخدم قوائم التحكم الموجودة بالعرض على الشاشة لضبط صورة الشاشة. للحصول على افضل جودة صورة، يُرجى استخدام وضع التوقيت الموصىي به لشاشة عرض LCD في صفحة "المواصفات". إلعداد نمط التوقيت:

- **ضبط الدقة:** ادخل إلى "المظهر وإضفاء الطابع الشخصي" من لوحة التحكم عبر قائمة ابدأ واضبط الدقة.
- **ضبط معدل التحديث:** انظر دليل المستخدم الخاص ببطاقة الصور والرسومات للحصول على التعليمات الالزمة.

ُرجى التأكد من ضبط بطاقة الرسومات على معدل التحديث الرأسي 60 هرتز باعتباره اإلعداد الموصى به لمعظم **مهم:** ي شاشات عرض LCD. وقد يؤدي اختيار وضع توقيت غير مدعوم إلى عدم عرض أي صورة وظهور الرسالة "Out of Range" (خارج النطاق) على الشاشة.

## **إعداد إغالق العرض على الشاشة والطاقة**

- **إغالق العرض على الشاشة:** اضغط واستمر في الضغط على ]MENU ]والسهم لليمين ► لمدة 10 ثوان. إذا لم يتم الضغط على أي أزرار أخرى سيتم عرض رسالة **إغالق العرض على الشاشة** لمدة 3 ثوان.
- **إلغاء إغالق العرض على الشاشة:** اضغط واستمر في الضغط على ]MENU ]والسهم لليمين ► مرة أخرى لمدة 10 ثوان.
- **إغالق زر الطاقة:** اضغط واستمر في الضغط على ]MENU ]والسهم لليسار ◄ لمدة 10 ثوان. فإذا تم الضغط على زر الطاقة، فسيتم عرض رسالة Locked Button Power" زر الطاقة مغلق" لبضع ثوان.هذا، وفي ظل استخدام هذا اإلعداد أو بدونه، وبعد انقطاع التيار الكهربائي، سيتم تشغيل طاقة شاشة العرض بالبلورات المائية خاصنك تلقائيًا عند عودة التيار الكهربائي.
- **إلغاء إغالق زر الطاقة:** اضغط واستمر في الضغط على ]MENU ]والسهم لليسار ◄ مرة أخرى لمدة 10 ثوان.

### **ضبط صورة الشاشة**

<span id="page-12-0"></span>استخدم الأزرار الموجودة بلوحة التحكم الأمامية لعرض وضبط قوائم التحكم التي يتم عرضها على الشاشة.

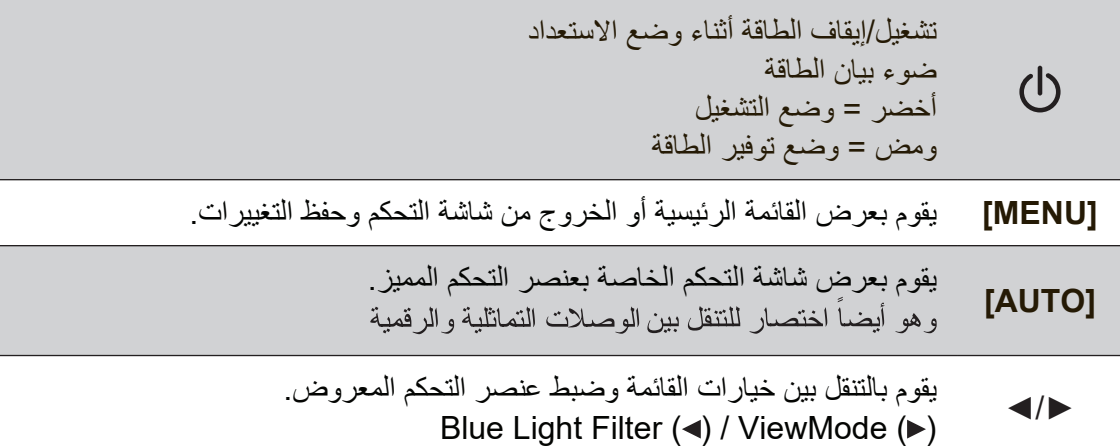

**لضبط صورة الشاشة اتبع الخطوات التالية:**

**1.** لعرض Menu Main( القائمة الرئيسية(، اضغط على زر ]MENU].

ًا جميع قوائم وشاشات ضبط OSD بعد ما يقرب من 15 ثانية. ويمكن ضبط هذه الخاصية **مالحظة:** تختفي تلقائي من خلال إعداد مدة العرض على الشاشة في قائمة الإعداد.

- **2.** الختيار أحد عناصر التحكم لضبطه، اضغط على السهم العلوي ► أو السهم السفلي ◄ للتنقل ألعلى أو ألسفل بالقائمة الرئيسية.
	- **3.** بعد تحديد عنصر التحكم المطلوب، اضغط على زر ]MENU ]فتظهر شاشة التحكم الموضحة أدناه.
- **4.** لحفظ عمليات الضبط والخروج من القائمة، اضغط على الزر ]AUTO ]إلى أن تختفي المعلومات المعروضة على الشاشة.

**تساعدك التلميحات التالية على الحصول على أفضل وضع لشاشة العرض خاصتك:**

- اضبط بطاقة الرسومات بالكمبيوتر لدعم وضع توقيت موصى به (راجع صفحة "المواصفات" للاطلاع على الإعداد الموصى به لشاشة عرض LCD). وللعثور على تعليمات بشأن "تغيير معدل التحديث"، يُرجى الرجوع إلى دليل مستخدم بطاقة الرسومات.
	- إذا لزم األمر، قم بإجراء تعديالت بسيطة باستخدام خاصية الوضع األفقي )Position .H )والوضع الرأسي )Position .V ً ) حتى تصبح صورة الشاشة واضحة ومرئية تماما. )حيث تلمس الحافة السوداء الموجودة حول الشاشة الجزء المضاء "المنطقة النشطة" من شاشة العرض بالبلورات المائية.(

## **عناصر قائمة التحكم الرئيسية**

<span id="page-13-0"></span>تنقل من خالل عناصر القائمة باستخدام ►/◄ زري. **مالحظة:** تحقق من عناصر القائمة الرئيسية ضمن المعلومات المعروضة على شاشة LCD وراجع شرح القائمة الرئيسية أدناه.

## **شرح القائمة الرئيسية**

**مالحظة:** تدل عناصر القائمة الرئيسية المدرجة في هذا القسم على كل العناصر الموجودة في كل الموديالت. للتعرف على تفاصيل القائمة الرئيسية الفعلية الموجودة في شاشتك رجاء الرجوع إلى عناصر القائمة الرئيسية المعروضة على شاشة LCD التي لديك.

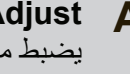

**A Adjust Audio( ضبط الصوت(** ِّ يضبط مستوى الصوت ويكتم الصوت ويبدل بين اإلدخاالت إذا كان لديك أكثر من مصدر واحد.

#### **Adjust Image Auto( ضبط الصورة تلقائياً(**

تقوم هذه الخاصية بضبط حجم ومكان ودقة عرض الصورة تلقائياً وذلك للحد من تموجها أو تشويشها اضغط ]AUTO ]للحصول على صورة أكثر إضاءة. **ملاحظة:** تعمل خاصية ضبط الصورة تلقائياً مع معظم بطاقات الشاشة شائعة الاستخدام<sub>.</sub> وإذا لم تعمل هذه الخاصية على جهاز العرض بالبلورات المائية خاصتك، فقم بخفض معدل تحديث الشاشة إلى .ً 60 هرتز ثم اضبط دقة الشاشة على القيمة المعينة مسبقا

#### **B Brightness( السطوع(**

تقوم هذه الخاصية بضبط مستوى اللون الأسود بخلفية الصورة المعروضة على الشاشة

**Color Adjust (ضبط الالوان)**<br>تتيح لك هذه الخاصية أوضاعاً عديدة لضبط الألوان بما فيها درجات حرارة الألوان المعينة مسبقاً ووضع إعدادات ألوان المستخدم الذي يسمح بتغيير نسب اللون الأحمر (R) والأخضر (G) والأزرق )B ً) ، علما بأن اإلعداد االفتراضي لحرارة ألوان هذا المنتج هو فطري.

#### **Contrast( التباين(**

تقوم هذه الخاصية بضبط وموازنة الاختلاف بين خلفية الصورة (مستويات اللون الأسود) والصورة المعروضة عليها (مستويات اللون الأبيض).

#### **Information( عرض المعلومات( I**

يقوم هذا العنصر بعرض نمط التوقيت (مدخل إشارة الفيديو) الآتي من بطاقة الصور والرسومات الموجودة بجهاز الكمبيوتر، رقم موديل شاشة العرض بالبلورات المائية، الرقم التسلسلي، ورابط موقع شركة RViewSonic على شبكة اإلنترنت. انظر دليل المستخدم الخاص ببطاقة الصور والرسومات خاصتك للحصول على التعليمات اللازمة حول تغيير مستوى الدقة ومعدل التحديث (التردد الرأسي). **مالحظة: تعني** 768x1024و@و60هرتز )الوضع المفضل( أن مستوى الدقة هو 768x1024ومعدل التحديث هو 60 هرتز.

**Select Input( اختيار الدخل(** يبدل بين مصادر الدخل في حالة توصيل أكثر من جهاز كمبيوتر بالشاشة.

<span id="page-14-0"></span>**ًا( M Adjust Image Manual( ضبط الصورة يدوي** يعرض قائمة الضبط اليدوي للصورة. يمكنك تعيين العديد من عمليات ضبط جودة الصورة يدويًا.

**Recall Memory( استدعاء الذاكرة(**  يعيد عمليات الضبط مرة أخرى إلى إعدادات المصنع إذا كانت شاشة العرض قيد التشغيل في أحد أوضاع التوقيت المعدة مسبقًا في المصنع والمدرجة في المواصفات بهذا الدليل. **استثناء:** ال يؤثر هذا التحكم على التغييرات التي تمت باستخدام إعداد تحديد اللغة أو قفل الطاقة.

> **S Menu Setup( قائمة اإلعداد(**  يضبط إعدادات المعلومات المعروضة على الشاشة )OSD).

### **إدارة الطاقة**

سيدخل هذا المنتج في وضع Sleep/Off (الخمول) وسيقل استهلاكه للطاقة الكهربائية خلال 5 ثوان عند عدم استقباله إشارة.

# **معلومات أخرى**

## **المواصفات**

<span id="page-15-0"></span>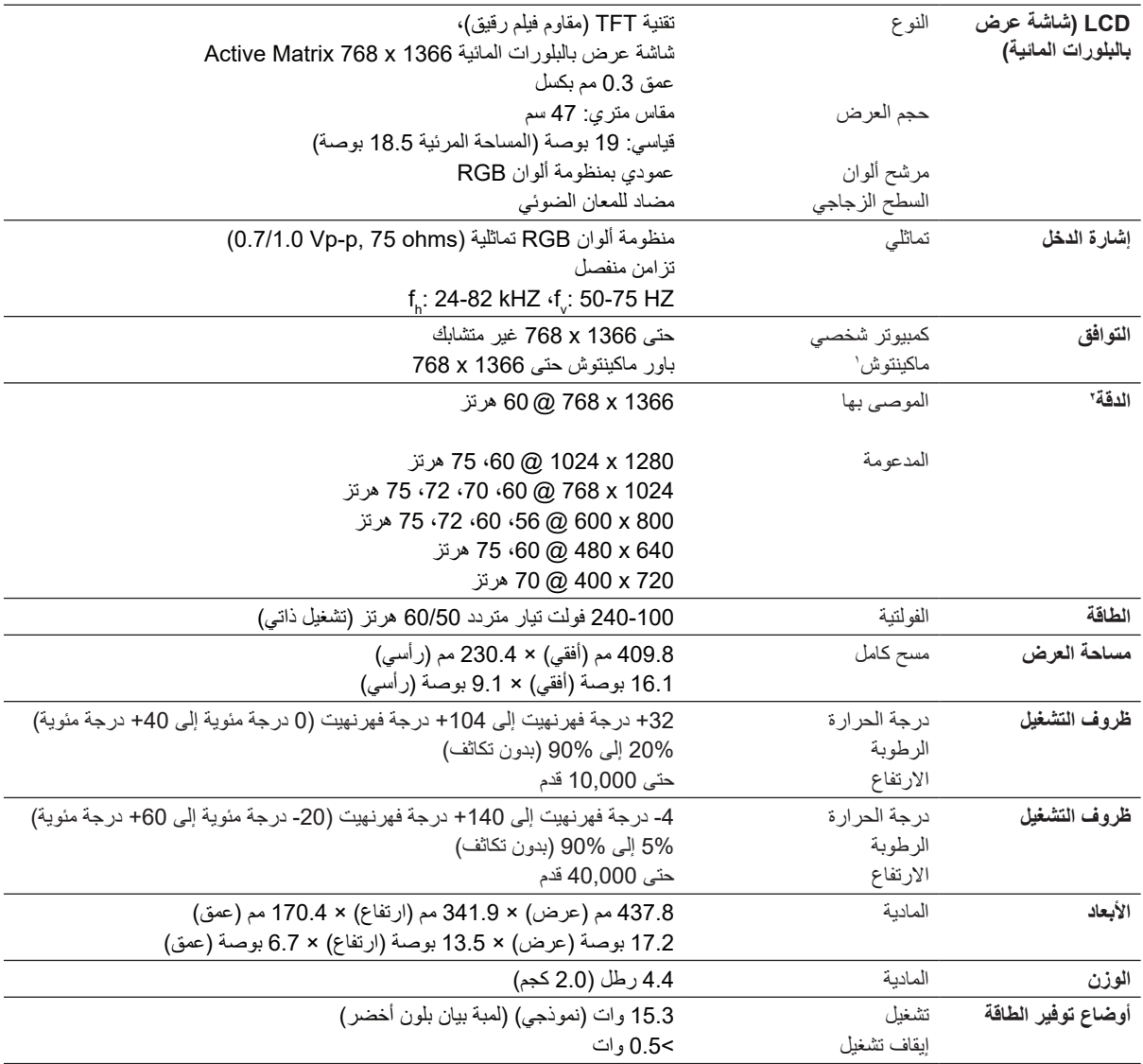

1 تتطلب أجهزة ماكينتوش األقدم من 3G محول RViewSonic خاص بأجهزة ماكينتوش. ولشراء محول من هذا النوع، اتصل بشركة ViewSonic.

2 ال تضبط بطاقة الرسومات في جهاز الكمبيوتر بحيث تتجاوز أوضاع التوقيت هذه؛ فقد يؤدي ذلك إلى إحداث ضرر مستديم بشاشة عرض LCD.

### **تنظيف شاشة العرض بالبلورات المائية**

- تأكد من إيقاف تشغيل شاشة العرض بالبلورات المائية.
- لا نرش أو نصب إطلاقاً أي سائل بصورة مباشرة على الشاشة أو الصندوق<sub>.</sub>

#### **لتنظيف الشاشة:**

- <span id="page-16-0"></span>**1.** امسح الشاشة بقطعة قماش نظيفة، ناعمة وخالية من الوبر. حيث يؤدي هذا إلى إزالة ما عليها من أتربة وغبار.
- 2. إذا لم تصبح الشاشة نظيفة بعد، فضـع قدرًا ضئيلاً من أحد المنظفات الصناعية الخفيفة المستخدمة في تنظيف الزجاج على أن يكون خاليًا من مركبات الأمونيا أو الكحول على قطعة من القماش النظيف، الناعم والخالي من الوبر، وقم .ً بمسح الشاشة جيدا

#### **لتنظيف الصندوق:**

- **1.** استخدم قطعة قماش ناعمة، وجافة.
- 2. إذا لم يصبح سطح الصندوق نظيفاً بعد، فضع قدرًا ضئيلاً من أحد المنظفات الصناعية الخفيفة المستخدمة في تنظيف الزجاج على أن يكون خاليًا من مركبات الأمونيا أو الكحول على قطعة من القماش النظيف، الناعم والخالي .ً من الوبر، وقم بمسح سطح الصندوق جيدا

#### **إلغاء المسؤولية**

- لا توصي شركة ®ViewSonic باستخدام أي من المنظفات القائمة على مركبات الأمونيا أو الكحول في تنظيف شاشة العرض بالبلورات المائية أو الصندوق الخارجي. حيث تم اإلبالغ عن تسبب بعض المنظفات الكيميائية في إتالف شاشة العرض بالبلورات المائية و/أو الصندوق الخارجي.
- ومن ثم فإن ViewSonic تخلي مسئوليتها عن أي تلف أو ضرر قد ينجم عن استخدام أي من المنظفات القائمة على مركبات الأمونيا أو الكحول.

## **استكشاف األخطاء وإصالحها**

#### **ال توجد طاقة**

- تأكد من ضبط زر الطاقة )أو مفتاح الطاقة( على وضع التشغيل )ON).
- تأكد من توصيل كبل التيار الكهربائي المتردد بشاشة العرض بالبلورات المائية بشكل جيد.
- <span id="page-17-0"></span>• قم بتوصيل أحد الأجهزة الكهربائية الأخرى (كالراديو) بمأخذ التيار الكهربائي للتأكد من توصيل مأخذ التيار الكهربائي للفولطية المناسبة بشكل جيد.

#### **وجود الشاشة في وضع التشغيل ولكن ال تظهر صورة على الشاشة**

- تأكد من توصيل كبل الفيديو المرفق مع شاشة العرض بالبلورات المائية بإحكام بمنفذ الفيديو الموجود بالجزء الخلفي من جهاز الكمبيوتر. فإذا كان الطرف اآلخر لكبل الفيديو غير متصل ومثبت بشاشة العرض بالبلورات المائية بشكل دائم، فقم بإحكام تثبيته بشاشة العرض بشكل جيد.
	- قم بضبط مستوى السطوع والتباين.
	- في حالة استخدام أجهزة ماكينتوش األقدم من 3G، فإنك ستحتاج إلى استخدام محول ماكينتوش.

#### **ألوان غير صحيحة وغير عادية**

- في حالة نقص أي لون من الألوان الأساسية (الأحمر أو الأخضر أو الأزرق)، تحقق من كبل الفيديو للتأكد من توصيله بإحكام. فقد تؤدي الأسنان المكسورة أو غير المثبتة بشكل محكم إلى اتصال رديء بالشاشة.
	- قم بتوصيل شاشة العرض بالبلورات المائية بجهاز كمبيوتر آخر.
- إذا كان جهاز الكمبيوتر خاصتك يحتوي على بطاقة صور ورسومات قديمة، فاتصل بشركة RViewSonic للحصول على محول غير DDC.

**أزرار التحكم ال تعمل**

 حاول الضغط على زر واحد فقط في المرة الواحدة.

## **دعم العمالء**

للحصول على الدعم الفني أو خدمة المنتج، انظر الجدول التالي أو اتصل بالبائع الذي اشتريت منه المنتج. مالحظة: ستحتاج إلى الرقم التسلسلي للمنتج.

<span id="page-18-0"></span>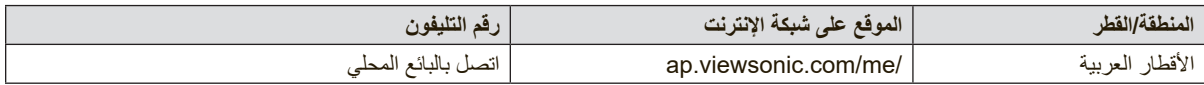

**ضمان محدود**

#### **شاشة عرض بالبلورات المائية LCD من RViewSonic**

#### **ما يغطيه الضمان:**

<span id="page-19-0"></span>تضمن شركة ViewSonic خلو منتجاتها من أي عيب أو خلل في مادة التصنيع وجودة الصنعة خالل فترة الضمان. فإذا تبين وجود عيب أو خلل بالمنتج يتعلق بمادة التصنيع أو جودة الصنعة خلال فترة الضمان، تقوم شركة ViewSonic، وفق ما تراه مناسباً، بإصلاح أو استبدال المنتج بمنتج مماثل. وقد يشتمل المنتج أو القطع البديلة على قطعاً أو مكونات معاد تصنيعها.

#### **فترة الضمان:**

تخضع شاشات عرض LCD من ViewSonic لضمان مدته تتراوح بين عام واحد وثالثة أعوام حسب بلد الشراء، ويشمل ذلك كل األجزاء بما فيها مصدر الإضاءة وكل خدمات العمل من أول تاريخ تم فيه الشراء من قِبل المستهلك.

#### **من يشمله الضمان:** يسري هذا الضمان على المشتري األول للمنتج فقط.

#### **ما ال يغطيه الضمان:**

- 1. أي منتج يتم طمس أو إزالة أو تعديل رقمه التسلسلي.
	- 2. وقوع ضرر أو تلف للمنتج ناتج عن أي مما يلي:
- أ- التعرض لحادث، سواء االستخدام، اإلهمال، الحريق، تسرب الماء، البرق، وغيرها من األضرار األخرى الناتجة عن القضاء والقدر، تعديل المنتج بشكل غير مصرح به، أو تعذر اتباع التعليمات المرفقة بالمنتج.
	- ب- أي تلف يلحق بالمنتج نتيجة للشحن.
		- ج- نقل أو تركيب المنتج.
	- د- أسباب خارجية ال عالقة لها بالمنتج، كانقطاع أو تذبذب التيار الكهربائي.
	- ِبل ViewSonic. هـ- استخدام قطع غيار أو مستلزمات ال تقي بالمواصفات المنصوص عليها من ق
		- و- استهالك المنتج بشكل طبيعي.
		- ز- أي سبب آخر ال يتعلق بوجود خلل أو عيب المنتج.
			- 3. تكاليف النقل، والتركيب والتجهيز.
		- 4. تكاليف خدمات إخراج المنتج وتركيبه ونقله لجهة واحدة والتأمين عليه وإعداده.

#### **كيفية الحصول على الخدمة:**

- 1. للحصول على معلومات حول الحصول على الخدمة بمقتضى الضمان، يرجى االتصال. سيتطلب منك )برجاء الرجوع إلى صفحة دعم العمالء( ViewSonic بدعم عمالء تقديم الرقم التسلسلي للمنتج خاصتك.
- 2. للحصول على الخدمة التي يشملها هذا الضمان، سيطلب منك تقديم كل من (أ) الفاتورة الأصلية التي تحمل تاريخ الشراء، (ب) اسمك، (ج) عنوانك، (د) وصف المشكلة التي تواجهها، و(هـ) الرقم التسلسلي للمنتج.
- 3. قم بإرسال أو شحن المنتج في عبوته األصلية مع دفع تكاليف الشحن إلى أي مركز معتمد من مراكز خدمة ViewSonic أو إلى شركة ViewSonic.
	- 4. لمزيد من المعلومات أو التعرف على أقرب مركز من مراكز خدمة ViewSonic، اتصل بشركة ViewSonic.

#### **قيود تطبيق الضمان:**

ال توجد أي ضمانات أخرى، صريحة أو ضمنية، بخالف الضمان المنصوص عليه بموجب هذه الوثيقة، تتعلق ببيع المنتج أو مالءمته لغرض معين.

**استثناء األضرار:**

تقتصر مسئولية ViewSonic على تكاليف إصالح أو استبدال المنتج. وال يقع عليها مسئولية أي مما يلي:

- 1. أي أضرار تلحق بأي ممتلكات أخرى تنجم عن خلل بالمنتج، أو أي أضرار تنجم عن عدم مالءمة المنتج لغرض معين، أو عدم استخدامه، أي أضرار أخرى، سواء كانت عرضية، أو استتباعية أو غير ذلك.
	- 2. أو ضياع الوقت، أو خسارة الأرباح، وفقدان فرص العمل، أو فقدان حسن النوايا، أو التدخل في علاقات العمل، أو أي خسائر تجارية
		- 3. أي دعوى قضائية تقام ضد العميل من قبل أي طرف آخر.
		- 4. تصليح أو محاولة تصليح المنتج من قبل أي شخص غير معتمد من قبل شركة ViewSonic.

#### **اآلثار المترتبة على القوانين المحلية المعمول بها:**

يمنحك هذا الضمان حقوقًا قانونية معينة، وقد تكون لك حقوق أخرى تختلف من دولة إلى أخرى. كما أن هناك بعض الدول التي لا تسمح بالقيود في تطبيق الضمانات و/أو لا تسمح باستثناء الأضرار العرضية أو الاستتباعية، ومن ثم لا تنطبق عليك قيود الضمان المذكورة سابقًا.

#### **المبيعات خارج الواليات المتحدة وكندا:**

للحصول على معلومات وخدمات الضمان الخاصة بمنتجات ViewSonic المباعة خارج الواليات المتحدة وكندا، اتصل بشركة ViewSonic أو الوكيل المحلي لشركة ViewSonic.

تخضع فترة ضمان هذا المنتج في البر الصيني (باستثناء هونج كونج وماكاو وتايوان) لبنود وشروط بطاقة ضمان الصيانة. بالنسبة للمستخدمين في أوروبا وروسيا، تتوافر تفاصيل كاملة عن الضمان المرفق على الموقع com.viewsoniceurope.www تحت Information Warranty/Support( معلومات الدعم/الضمان(.

LCD Warranty Term Template In UG VSC\_TEMP\_2007

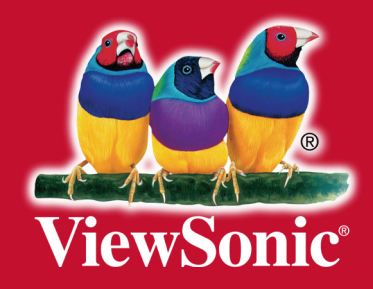